# はじめに

mi.1e connect は、mi.1e 専用の iPad アプリケーションです。

このアプリケーションから MIDI 信号を Bluetooth で mi.1e (本体)に送信し、本体の 8 つの Port から、

O|8 は 8 系統の CV、Gate に変換出力され、2|6 は 6 つの CV、Gate 変換出力とモジュラーシンセのシーケンサー等 外部機器との同期用に Clock,Reset 入力を備えています。

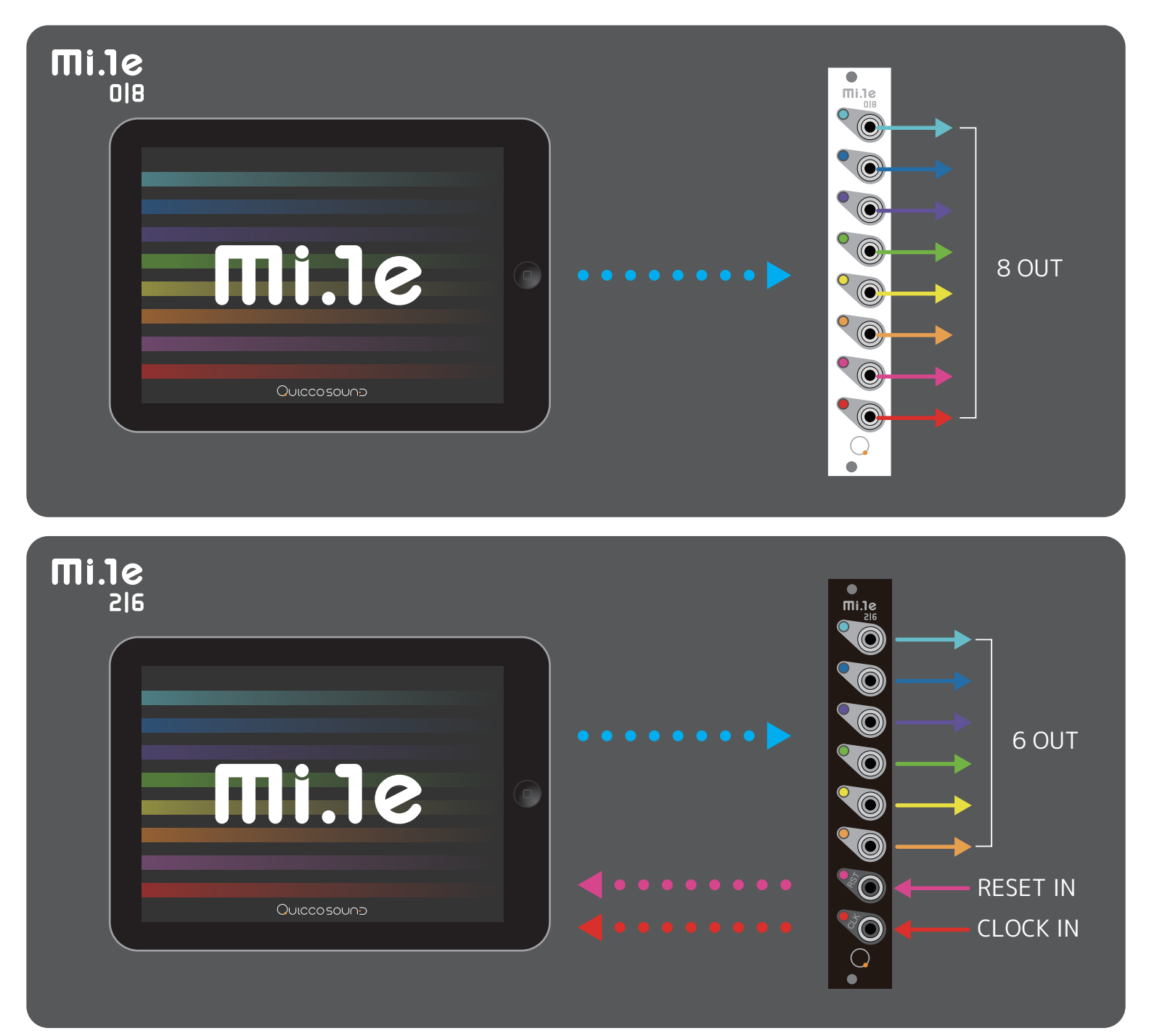

mi.1e は 4HP という小さなスペースながら、mi.1e connect のアプリケーションによって、 ステップシーケンサーやゲートシーケンサー、LFO 等多様な用途に使用していただけます。 また、それらのアプリを 4 つの Part に割り振り、組み合わせて使用することも可能です。 iPad ならではの視認性、操作性を生かしつつ、ワイヤレスでモジュラーシンセを操る新しい体験を 是非お楽しみください。

# QUICCOSOUND

# **Settings**

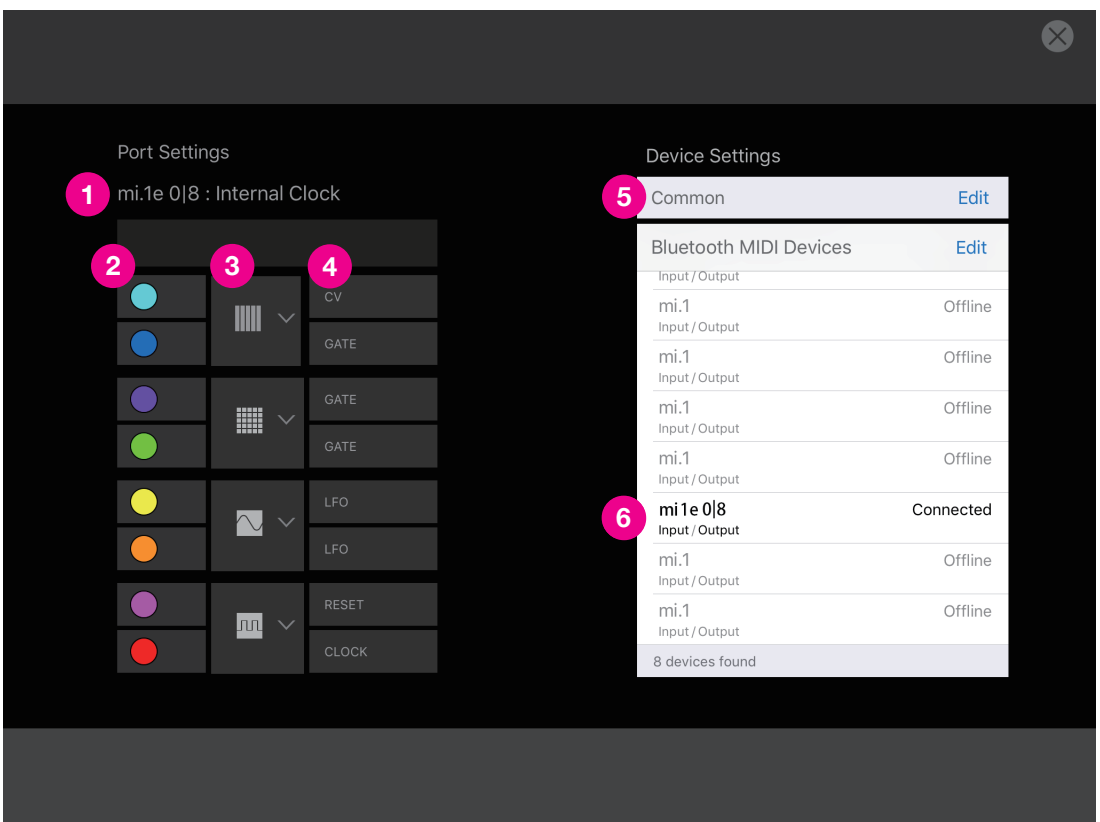

<mark>1)</mark>現在繋がっているモデル名(mi.1e 0|8 または mi.1e 2|6)および、シンク設定(Internal Clock または External Clock) Port color(本体 LED 色と同じ色です) **2**

アプリケーション選択メニュー **3**

2 Port 1組の 4Part 構成で、異なるアプリの組み合わせも可能です。以下のアプリアイコンから選択設定してください。

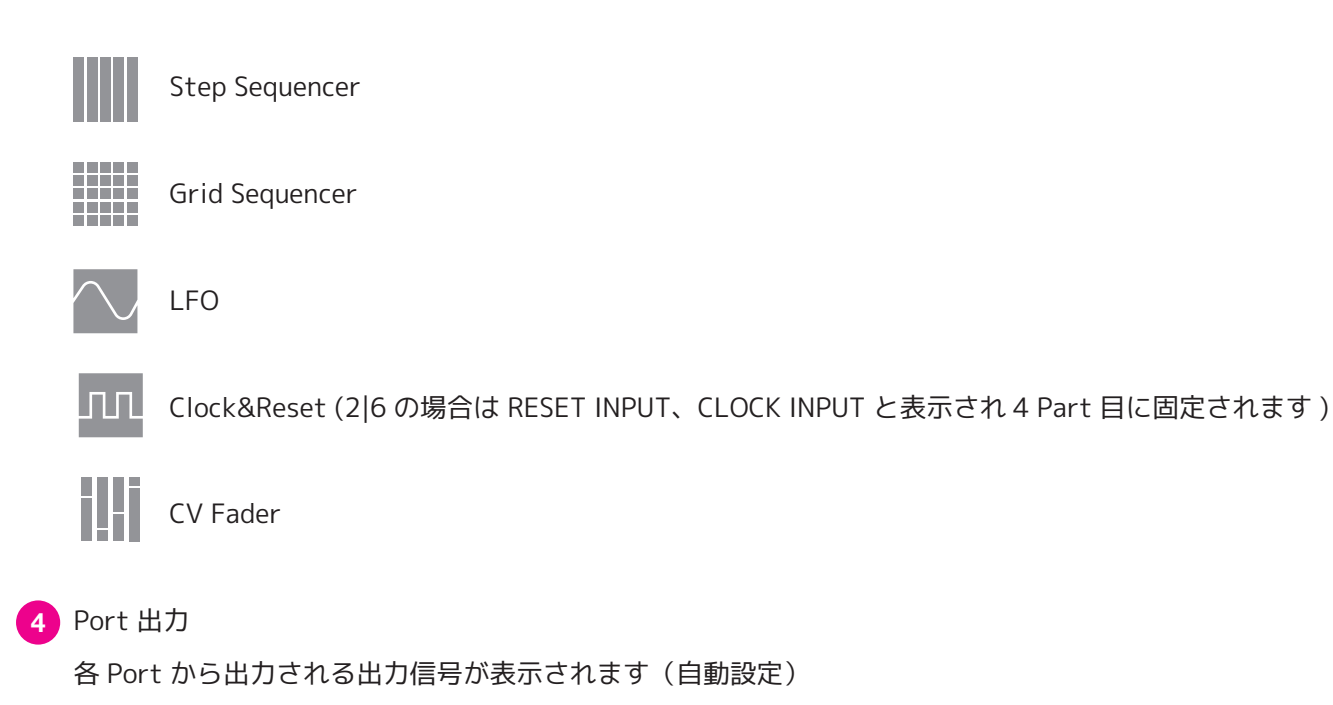

<mark>5)</mark>Common Settings を開きます

mi.1e 本体との接続状況が表示されます。 **6**

デフォルトは "Not Connected" 表示です。本体の電源が ON になっているのを確認し、"Not Connected" 表示部分を タップしてください。表示が "Connected" に変わったら使用可能です。

# **Common Settings**

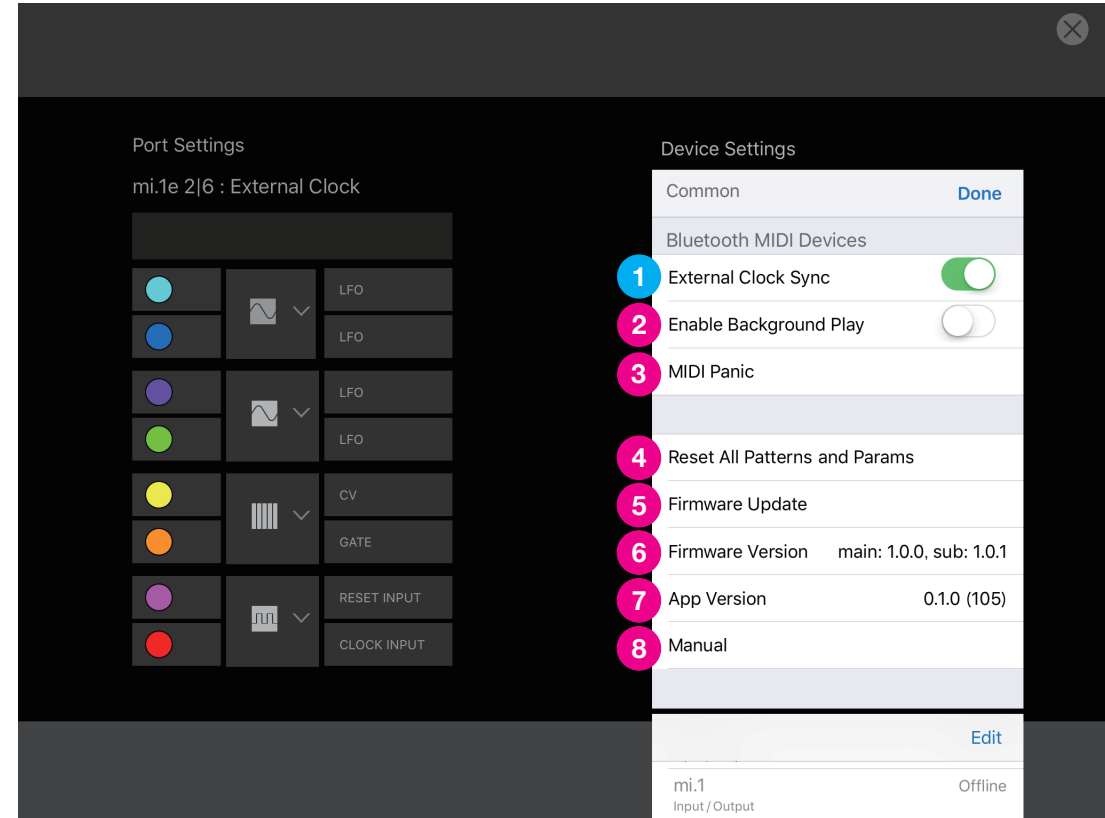

- External Clock Sync スイッチ(mi.1e 2|6 接続時のみに表示されます) ON 時は、CLK IN への信号入力に同期してシーケンサが進みます。
- Enable Background Play スイッチ

ON 時は iPad がスリープモードになった時や、他のアプリを起動した場合もバックグラウンドで動き続けます。

MIDI Panic

mi.1e の挙動が不安定になった場合に押してください。改善される場合があります。

Reset All Patterns and Params

アプリ内全てのパラメーターを初期値に戻します。

Firmware Update

本体接続時、Firmware Update のアラートが出た場合はこちらから実行してください。

Firmware Version

現在の Firmware Version を表示します。

App Version

現在のアプリの Version を表示します。

Manual

Manual ページに移動します。

# **Common Controls**

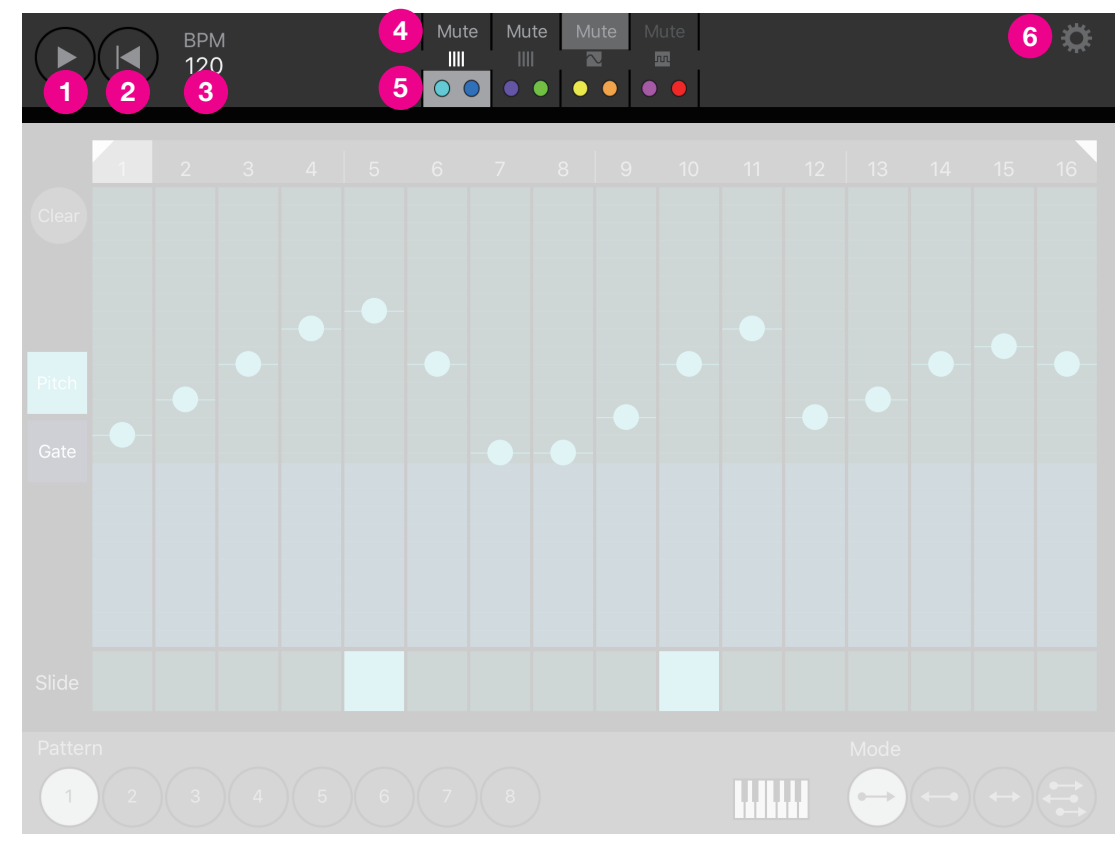

- Start ボタン **1**
- <mark>2)</mark>Reset ボタン

シーケンスを 1Step 目に戻します。

BPM 設定 **3**

左右にドラックして BPM を設定します。数値上をタップすると POPUP BOX が表示され、詳細設定できます。

Part Mute ボタン **4**

Part 毎に Mute します。表示文字がグレーアウトしている場合は Mute できません。

- <mark>5)</mark>Part 選択タブ
- <mark>6)</mark>設定ボタン

設定画面を開きます。

# **Step Sequencer**

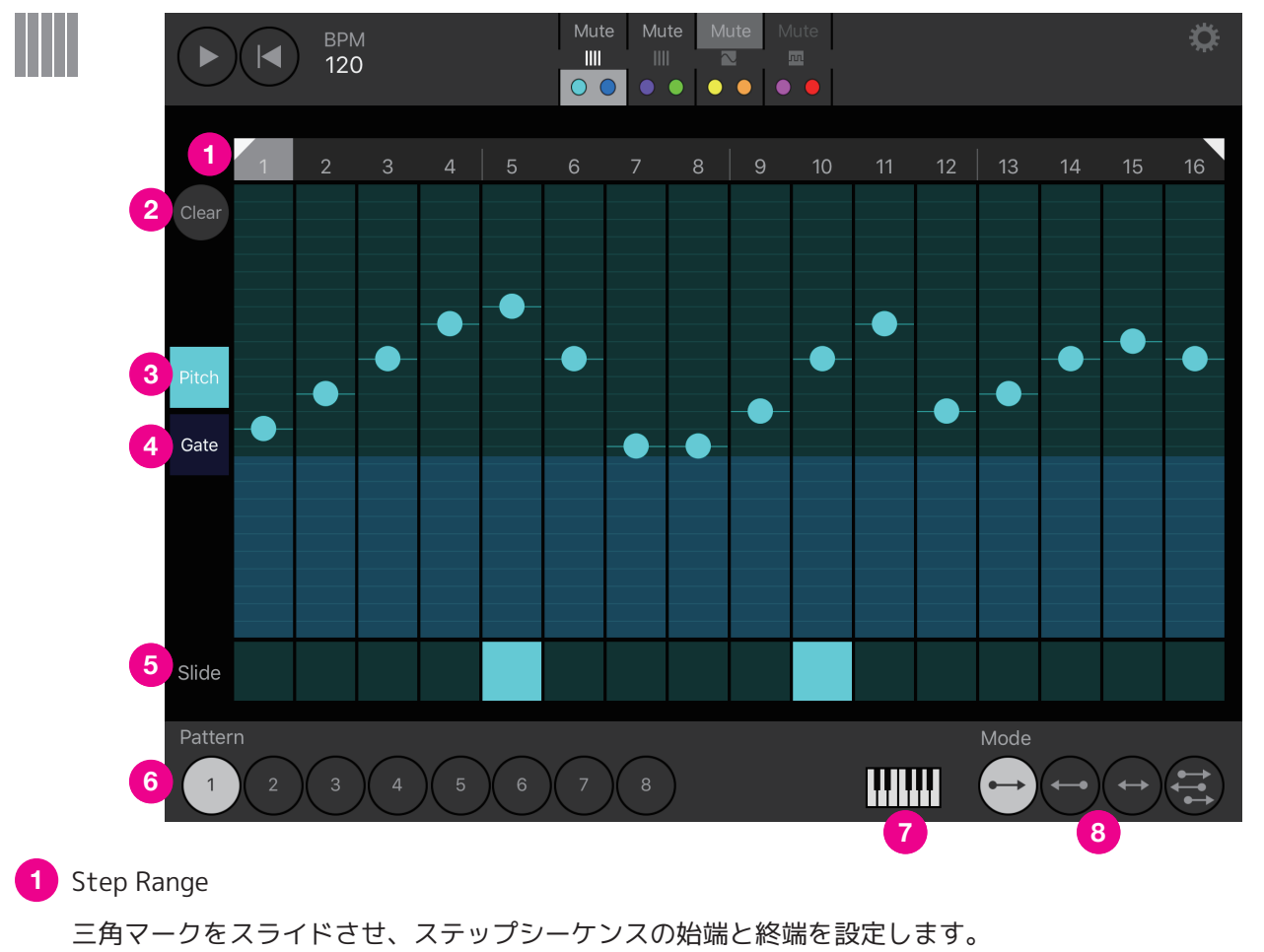

狭めた選択範囲の中程を左右にドラッグすることで、選択範囲を移動することも可能です。

<mark>2)</mark>Clear ボタン

現在画面に表示中の Pitch、Slide と Gate、Skip 情報をデフォルトに戻します。

Pitch 設定タブ **3**

画面上のスライダーでステップ毎のピッチを設定します。

- Gate 設定タブ **4**
	- 画面上のスライダーでステップ毎のゲートを設定します。
- Slide 設定ボタン (Gate タブ選択時は Skip 設定ボタン ) **5**

Slide はステップ間の繋ぎを滑らかにし、Skip はそのステップを飛ばして再生します。

Pattern ボタン **6**

1〜8 のボタンで Pattern を瞬時に切り替えることができます。

Pattern には表示中の情報が保存されます。

Scale ボタン **7**

タップすると Scale 設定画面が POPUP します。

<mark>8)</mark>Mode 切り替えボタン

先送り、逆戻り、ピンポン、ランダムの再生方法が選択できます。

# **Step Sequencer Scale**

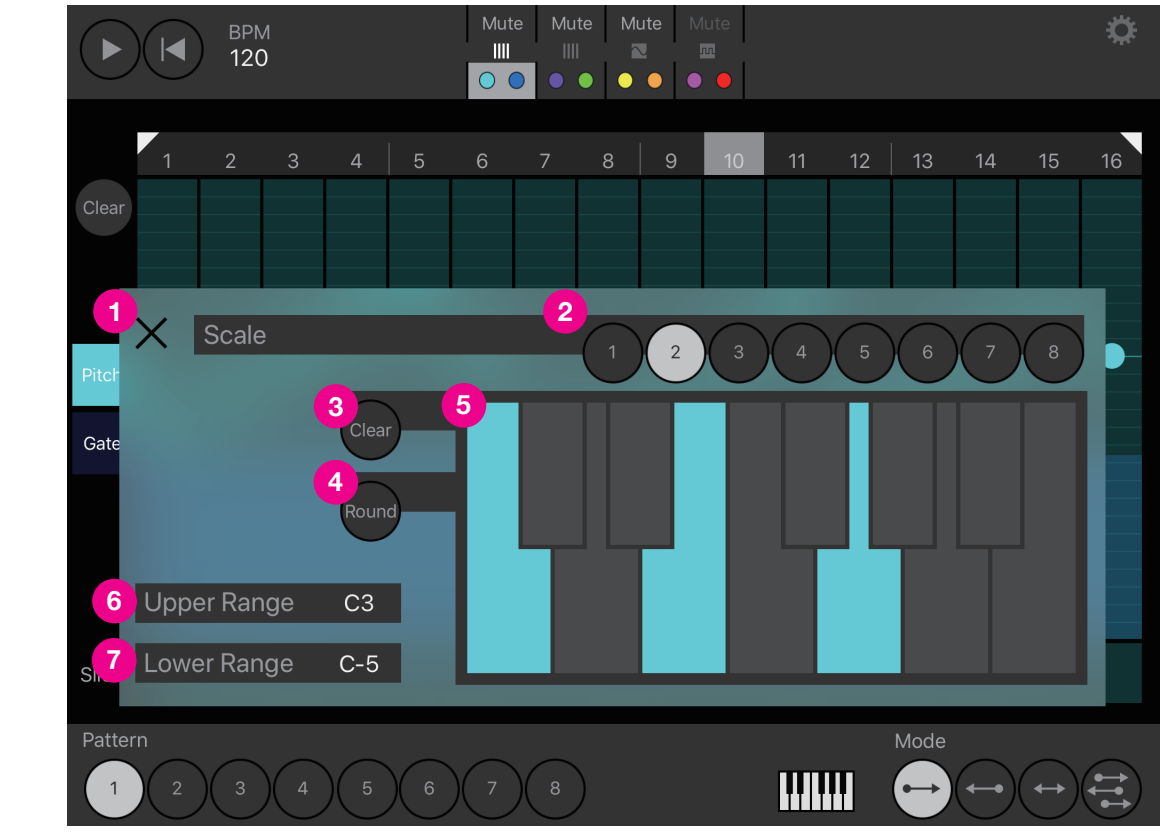

- <mark>1)</mark>閉じるボタン
- <mark>2)</mark>Scale メモリーボタン

1〜8のボタンを選択することで表示中のスケール情報を 8 つ保存できます(Range 情報は含みません)。 シーケンス動作中に切り替えが可能です。

Clear ボタン **3**

現在画面に表示中の Scale 情報をデフォルトに戻します。

- Round ボタン **4**
- <mark>5)</mark>Scale 設定

任意の鍵盤を選択しスケールを設定します。(デフォルトは全て選択された状態です。)

Lower Range **6**

Pitch の下限 Key を設定します。

Upper Range **7**

Pitch の上限 Key を設定します。

※ Scale 画面を表示中、Pattern や Mode の切替えが可能です。

# **Grid Sequencer**

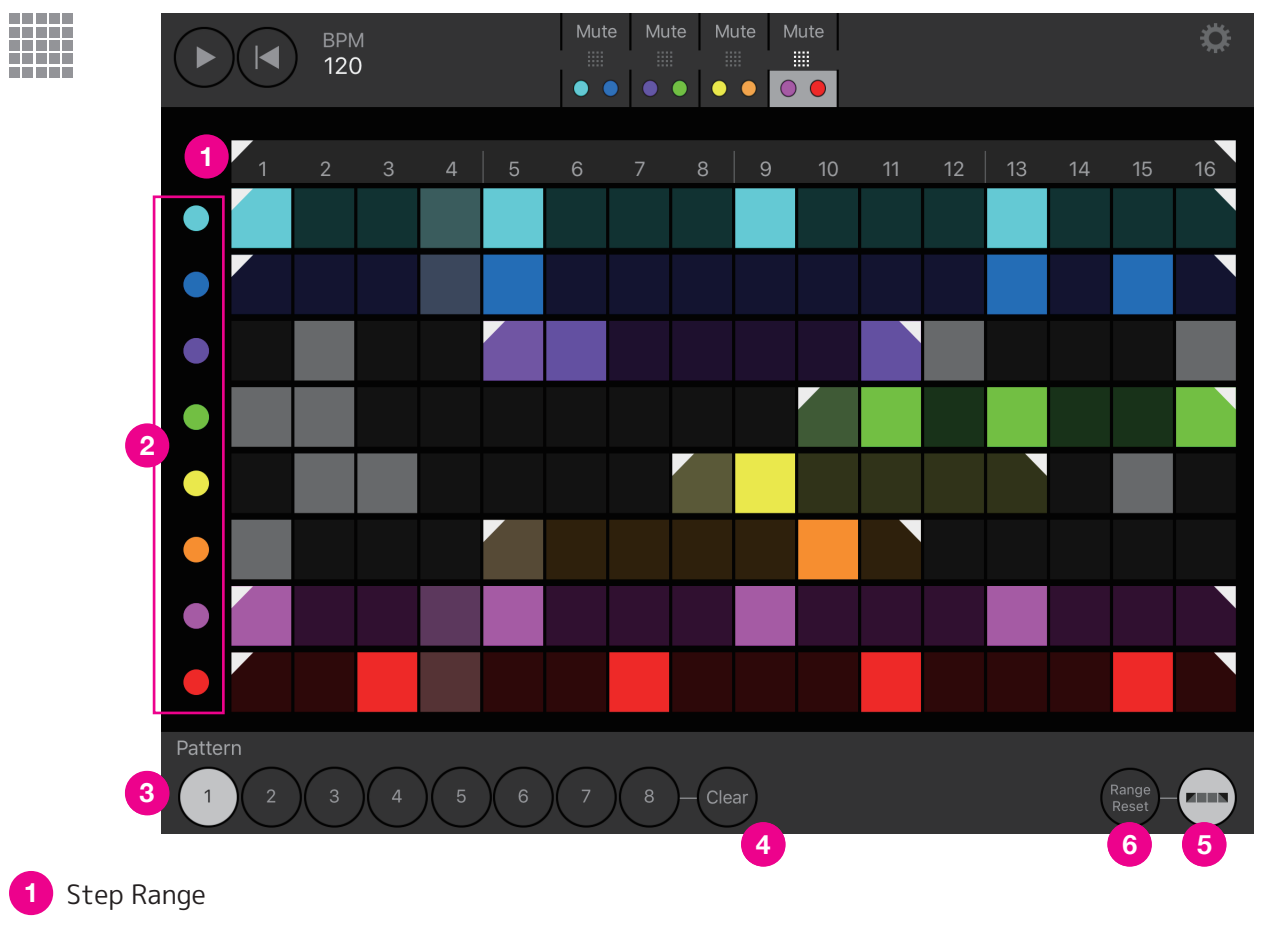

三角マークをスライドさせ、ステップの始端と終端を設定します。

<mark>2</mark>)Track Mute ボタン

色丸を押すと、Track 毎の Mute ができます。

Pattern ボタン **3**

1〜8 のボタンで Pattern を瞬時に切り替えることができます。

Pattern には表示中の情報が保存されます。

Clear ボタン **4**

現在選択中の Pattern の情報を Clear します。

Track Range ボタン **5**

Track のレーン上に三角マークが表示され、Part 毎の Step Range を 設定できます。

Range Reset ボタン **6**

Track Range をリセットします。この時、各 Track の Step の動きもリセットされます。

# **LFO Main**

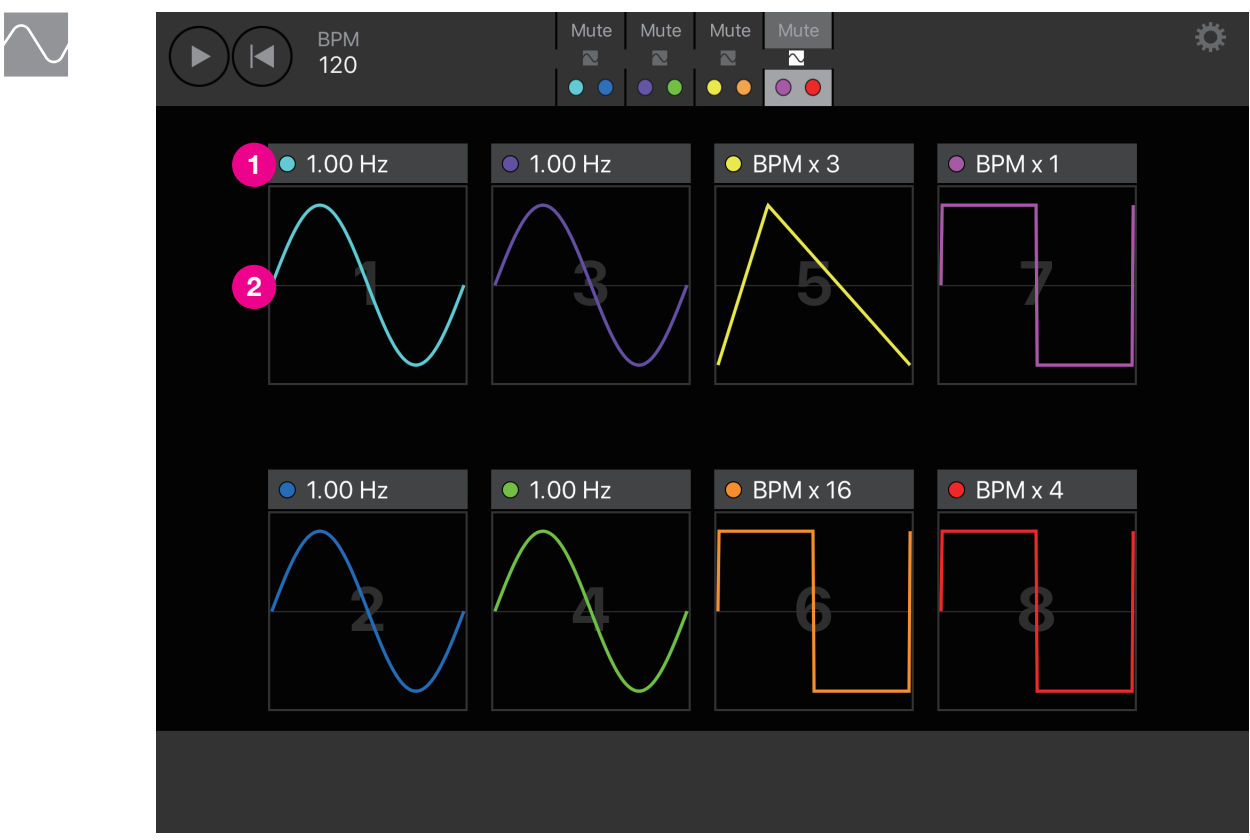

#### 周波数 **1**

タップすると POPUP BOX が表示され周波数を設定できます。

波形表示 BOX **2**

タップすると詳細設定画面が POPUP します。

# **LFO Sub**

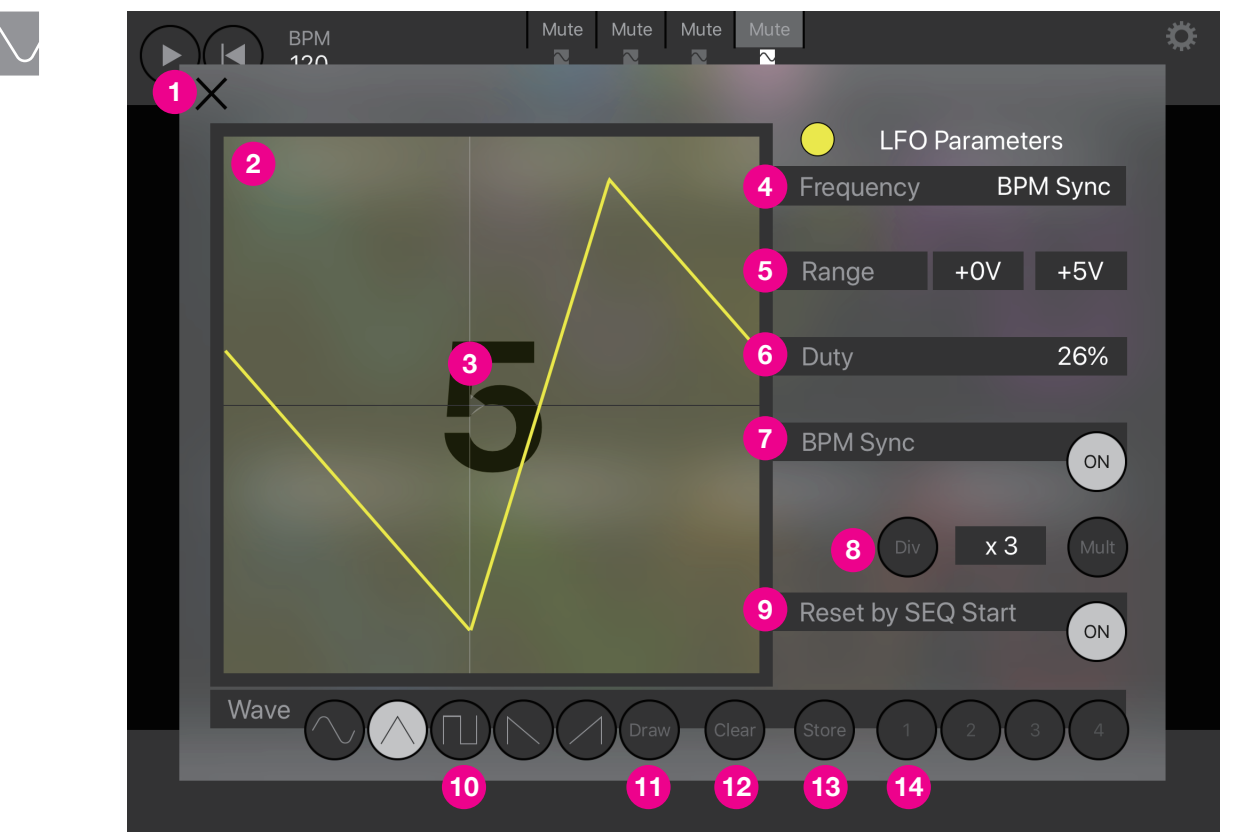

- <mark>1)</mark>閉じるボタン
- 波形表示領域 **2**
- <mark>3)</mark>位相設定バー

三角部分を左右にスライドさせることにより、位相を設定できます。

Frequency **4**

周波数を設定します。(BPM Sync 時は無効)

**5** Range

電圧レンジを設定します。(-10V〜10V)

Duty **6**

三角波、矩形波を選択時 Duty を設定できます。

BPM Sync **7**

LFO を BPM に同期させます。

Div/Mult ボタン **8**

BPM Sync ON 時 Div/Mult の設定ができます。(/8,/7,/6,/5,/4,/3,/2,x1,x2,x3,x4,x6,x8,x12,x16,x24,x32)

**9** Reset by SEQ Start

リセットでシーケンスが再スタートする場合、LFO も強制的に同期スタートさせます。

- 波形選択ボタン **10**
- Draw ボタン **11**

波形表示領域に波形を手描きできます。

Clear ボタン。手描きした波形を Clear します。 **12**

Store ボタン **13**

波形を Store したい場合、Store ボタンを押して点滅させ、隣の <mark>14</mark> 1〜4 のボタンを選択します。

## **Clock & Reset**

I

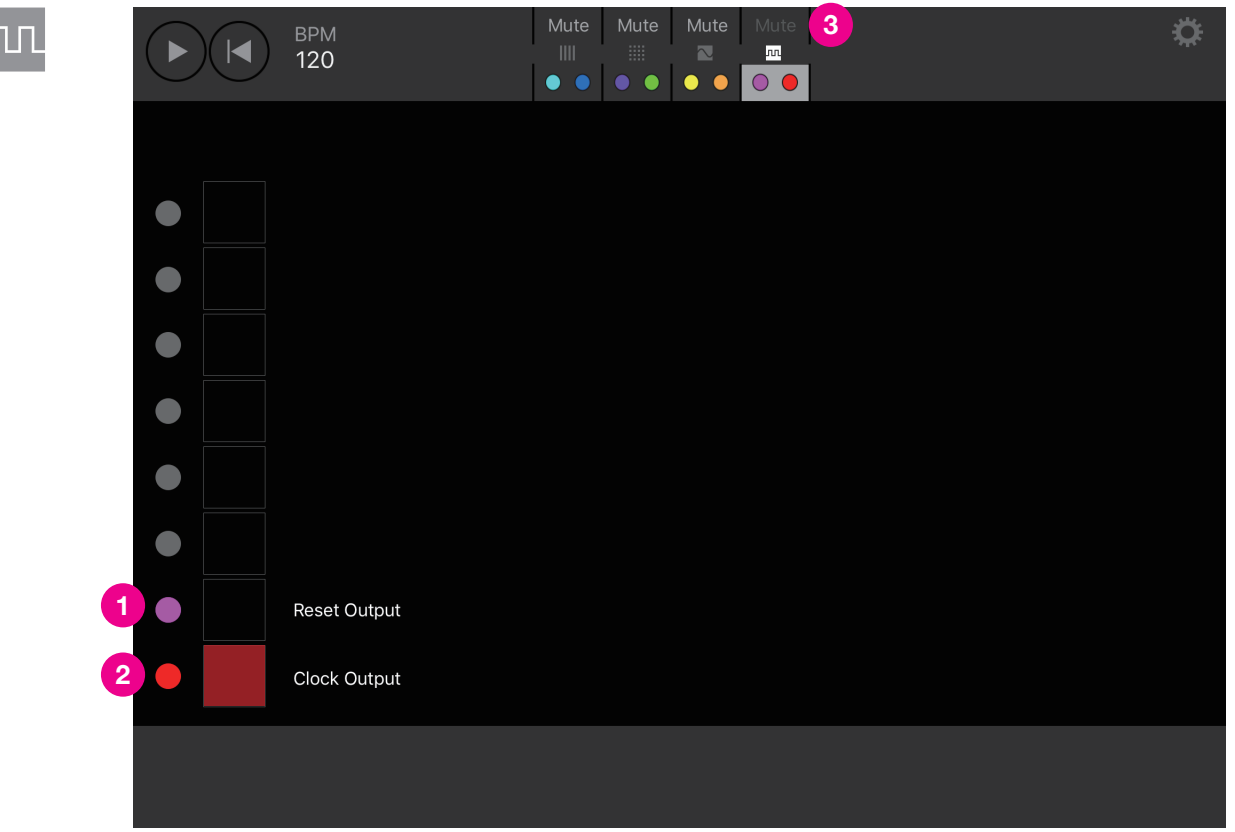

0|8 の場合は mi.1e connect をマスターにして、他のモジュラーシーケンサーなどと同期する場合に使用します。 mi.1e 本体の Port から同期させたいモジュラーシーケンサー等の Clock と Reset にパッチしてください。

2|6 の場合は、外部のシーケンサー等からの Clock、Reset 信号をパッチ入力することにより、 mi.1e connect が同期します。

この画面は Clock と Reset の信号をモニターするもので、特に操作はできません。

Reset モニター **1**

> 0|8 時は Reset Output と表示され、信号が発信された場合、四角部分が点滅します。 2|6 時は Reset Input と表示され、CLK ポートに信号が入力されると、四角部分が点滅します。

<mark>2</mark> Clock モニター

0|8 時は Clock Output と信号が発信された場合、四角部分が点滅します。

2|6 時は Clock Input と表示され、RST ポートに信号が入力されると、四角部分が点滅します。

Clock & Reset が設定された Part は Mute ができません。 **3**

## **CV Fader**

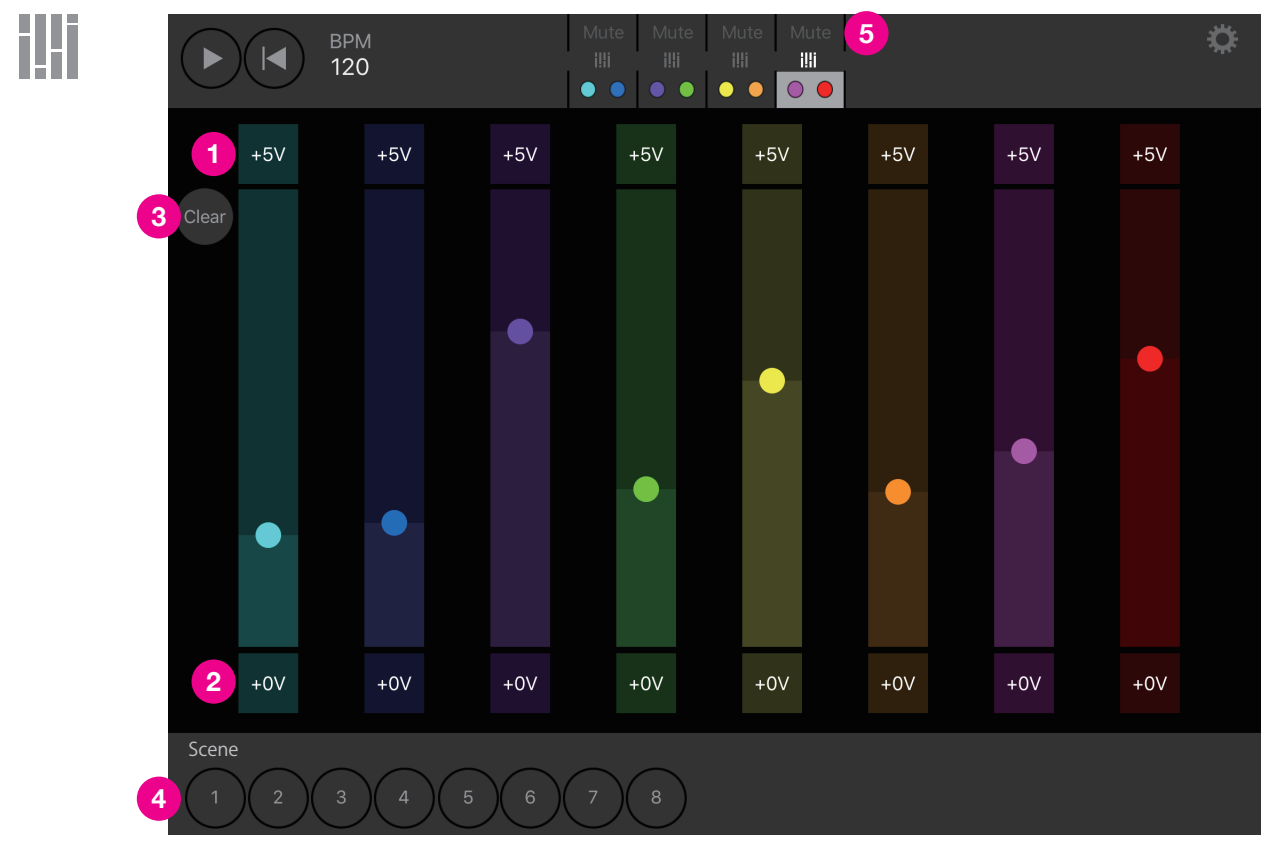

<mark>1)</mark>上限電圧

フェーダーの上限電圧を設定します。

下限電圧 **2**

フェーダーの下限電圧を設定します。

Clear ボタン **3**

すべてのフェーダーの上限、下限の設定値の中間値に戻します。

Scene ボタン **4**

1〜8 のボタンで Scene を瞬時に切り替えることができます。

Pattern には表示中の情報が保存されます。

CV Fader が設定された Part は Mute ができません。 **5**

# **Acknowledgements**

This application makes use of the following third party libraries:

# **ObjectMapper**

#### The MIT License (MIT) Copyright (c) 2014 Hearst

Permission is hereby granted, free of charge, to any person obtaining a copy of this software and associated documentation files (the "Software"), to deal in the Software without restriction, including without limitation the rights to use, copy, modify, merge, publish, distribute, sublicense, and/or sell copies of the Software, and to permit persons to whom the Software is furnished to do so, subject to the following conditions:

The above copyright notice and this permission notice shall be included in all copies or substantial portions of the Software.

THE SOFTWARE IS PROVIDED "AS IS", WITHOUT WARRANTY OF ANY KIND, EXPRESS OR IMPLIED, INCLUDING BUT NOT LIMITED TO THE WARRANTIES OF MERCHANTABILITY, FITNESS FOR A PARTICULAR PURPOSE AND NONINFRINGEMENT. IN NO EVENT SHALL THE AUTHORS OR COPYRIGHT HOLDERS BE LIABLE FOR ANY CLAIM, DAMAGES OR OTHER LIABILITY, WHETHER IN AN ACTION OF CONTRACT, TORT OR OTHERWISE, ARISING FROM, OUT OF OR IN CONNECTION WITH THE SOFTWARE OR THE USE OR OTHER DEALINGS IN THE SOFTWARE.

# **Zip**

The MIT License (MIT)

Copyright (c) 2015 Roy Marmelstein

Permission is hereby granted, free of charge, to any person obtaining a copy of this software and associated documentation files (the "Software"), to deal in the Software without restriction, including without limitation the rights to use, copy, modify, merge, publish, distribute, sublicense, and/or sell copies of the Software, and to permit persons to whom the Software is furnished to do so, subject to the following conditions:

The above copyright notice and this permission notice shall be included in all copies or substantial portions of the Software.

THE SOFTWARE IS PROVIDED "AS IS", WITHOUT WARRANTY OF ANY KIND, EXPRESS OR IMPLIED, INCLUDING BUT NOT LIMITED TO THE WARRANTIES OF MERCHANTABILITY, FITNESS FOR A PARTICULAR PURPOSE AND NONINFRINGEMENT. IN NO EVENT SHALL THE AUTHORS OR COPYRIGHT HOLDERS BE LIABLE FOR ANY CLAIM, DAMAGES OR OTHER LIABILITY, WHETHER IN AN ACTION OF CONTRACT, TORT OR OTHERWISE, ARISING FROM, OUT OF OR IN CONNECTION WITH THE SOFTWARE OR THE USE OR OTHER DEALINGS IN THE SOFTWARE.

# **iOSDFULibrary**

#### BSD 3-Clause License

Copyright (c) 2016, Nordic Semiconductor All rights reserved. Redistribution and use in source and binary forms, with or without modification, are permitted provided that the following conditions are met:

- ・Redistributions of source code must retain the above copyright notice, this list of conditions and the following disclaimer.
- ・Redistributions in binary form must reproduce the above copyright notice, this list of conditions and the following disclaimer in the documentation and/or other materials provided with the distribution.
- ・ Neither the name of the copyright holder nor the names of its contributors may be used to endorse or promote products derived from this software without specific prior written permission.

THIS SOFTWARE IS PROVIDED BY THE COPYRIGHT HOLDERS AND CONTRIBUTORS "AS IS" AND ANY EXPRESS OR IMPLIED WARRANTIES, INCLUDING, BUT NOT LIMITED TO, THE IMPLIED WARRANTIES OF MERCHANTABILITY AND FITNESS FOR A PARTICULAR PURPOSE ARE DISCLAIMED. IN NO EVENT SHALL THE COPYRIGHT HOLDER OR CONTRIBUTORS BE LIABLE FOR ANY DIRECT, INDIRECT, INCIDENTAL, SPECIAL, EXEMPLARY, OR CONSEQUENTIAL DAMAGES (INCLUDING, BUT NOT LIMITED TO, PROCUREMENT OF SUBSTITUTE GOODS OR SERVICES; LOSS OF USE, DATA, OR PROFITS; OR BUSINESS INTERRUPTION) HOWEVER CAUSED AND ON ANY THEORY OF LIABILITY, WHETHER IN CONTRACT, STRICT LIABILITY, OR TORT (INCLUDING NEGLIGENCE OR OTHERWISE) ARISING IN ANY WAY OUT OF THE USE OF THIS SOFTWARE, EVEN IF ADVISED OF THE POSSIBILITY OF SUCH DAMAGE.

Generated by CocoaPods - https://cocoapods.org